## TECH TIP #8: BUILD A GRADING COMMENT LIBRARY

When you are using Speedgrader, you can save commonly used comments to your own comment library. Learn how!

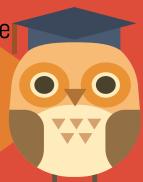

- SPEEDGRADER has a variety of feedback tools.
  - 1. Points Earned
  - 2. Assignment Rubric
  - 3. Individual Comments
  - 4. Comment Library

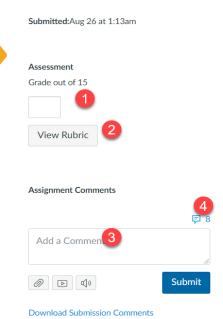

For question 1, be sure to identify the

2 Click on the "Comment" icon to open the library.

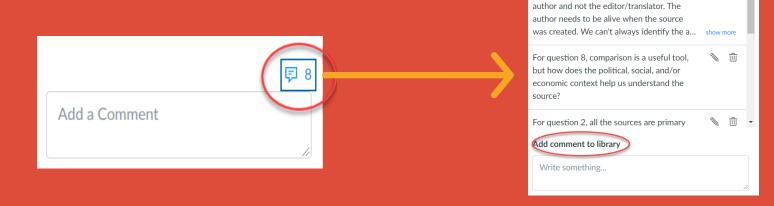

- There are tools available to manage your COMMENT LIBRARY
  - 1. Edit an existing comment
  - Delete a comment from the library
  - 3. Allow Canvas to predict the comment when you are typing in speedgrader.

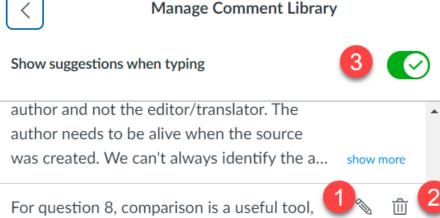

For question 8, comparison is a useful tool, but how does the political, social, and/or economic context help us understand the source?